# Лабораторная работа №2 **Тема: «Интерфейс командной строки Windows»**

### Теоретическая часть

#### Состав команд управления

Эффективная профессиональная работа опытного пользователя с операционной системой компьютера немыслима без овладения интерфейсом, обеспечиваемым командной строкой. Этот вид интерфейса является одним из основных применительно к операционным системам Unix и Linux. Преимуществом данного интерфейса служит возможность «более утонченного» управления ресурсами системы, чем с помощью графического интерфейса.

Объяснением этого факта, по-видимому, служит следующее. **Unix-системы создавались и** развивались еще от мощных и дорогих вычислительных машин (mainframes) и ориентировались на работу профессионально подготовленных пользователей (операторов, программистов, системных инженеров). Здесь интерфейс командной строки всегда был и остается традиционно богатым и мощным.

Напротив, Windows-ориентированные системы ведут свое развитие от простых персональных компьютеров. Корпорация Microsoft при разработке операционных систем для них ориентировалась, в первую очередь, <u>на пользователей-непрофессионалов</u> и закладывала принцип «нулевого администрирования». Согласно ему в различных версиях ОС Windows предусматривается лишь минимальное участие пользователей в управлении и распределении ресурсов систем. Выполнение этих функций стало прерогативой программ самой операционной системы. Пользователи же довольствуются в основном сервисом графического интерфейса (Graphical User Interface - GUI), т.е. пользуются рубриками определенных меню, а значит, ограничивают себя набором стандартных ситуаций управления.

Интерфейс командной строки (Command Prompt Interface - CPI) в ОС Windows присутствует, но играет для пользователей вспомогательную роль. В свое время он формировался как некое подмножество команд интерфейса Unix-подобных систем и особого развития не получил. Однако следует сказать, что интерфейс командной строки во многих нештатных ситуациях остается единственным средством определения рассогласований и «тонкой настройки» аппаратнопрограммных средств. В последних версиях операционных систем Microsoft (Windows Server 2008) интерфейс командной строки получил дальнейшее развитие и превратился в мощный инструмент администрирования системы - оболочку PowerShell. В новых версиях операционных систем Windows с учетом роста сложности аппаратной и программной частей компьютерных систем добавлен ряд команд, позволяющих удобно решать задачи администрирования системы. Часть команд, заимствованных из MS DOS получили дополнительные возможности. Например, такие команды как dir, сору, хсору, и name и др., в новых редакциях Windows могут работать с длинными именами файлов.

Рассмотрим особенности построения и применения режима командной строки под управлением операционной системы Windows.

Включение режима командной строки (используется для выполнения вводимых с клавиатуры команд) может быть выполнено двумя путями.

1. «Пуск» - > «Выполнить», затем набрать «cmd» (команда Windows - сокращение от слова commander).

2. Используя рубрики главного меню: «Пуск» -> «Программы» -> «Стандартные» -> «Командная строка».

Этими действиями вызывается программа «cmd.exe» - 32-разрядный интерпретатор команд. В обоих случаях на экране дисплея должно появиться окно с мигающим курсором - приглашение к вводу команд (рис. 1).

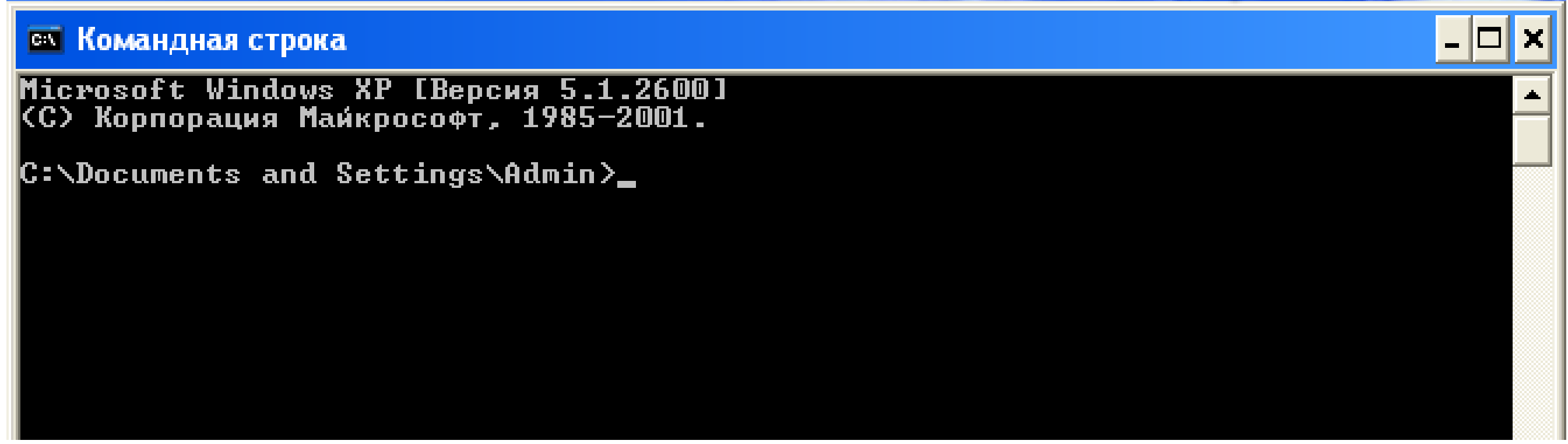

Рис. 1

Здесь указываются версия работающей операционной системы и строка приглашения с активным диском и рабочим каталогом (папкой). Выключение режима обеспечивается набором в строке приглашения команды «exit» и ее выполнением при нажатии клавиши Enter.

В состав внутренних команд, составляющих «подножие Windows», входит примерно семь десятков команд (в системах Unix - более трехсот, уже от этого идут более богатые методы управления ресурсами). Весь перечень этих команд можно просмотреть, если в командной строке выполнить команду «help».

Поскольку весь перечень команд перекрывает размер экрана дисплея, то для ознакомления с каждым элементом перечня следует использовать полосу прокрутки окна или вызов на экран частей перечня постранично. Для этого следует набрать более сложную команду, состоящую из конвейера двух команд «help | more» (рис. 2, 3).

Для получения сведений об определенной команде наберите HELP <имя команды><br>ASSOC — Вывод либо изменение сопоставлений по расширениям имен файлов. Выполнение команд и запуск программ по расписанию.

 $\left| \boldsymbol{\Xi} \right|$ 

**ек** Командная строка

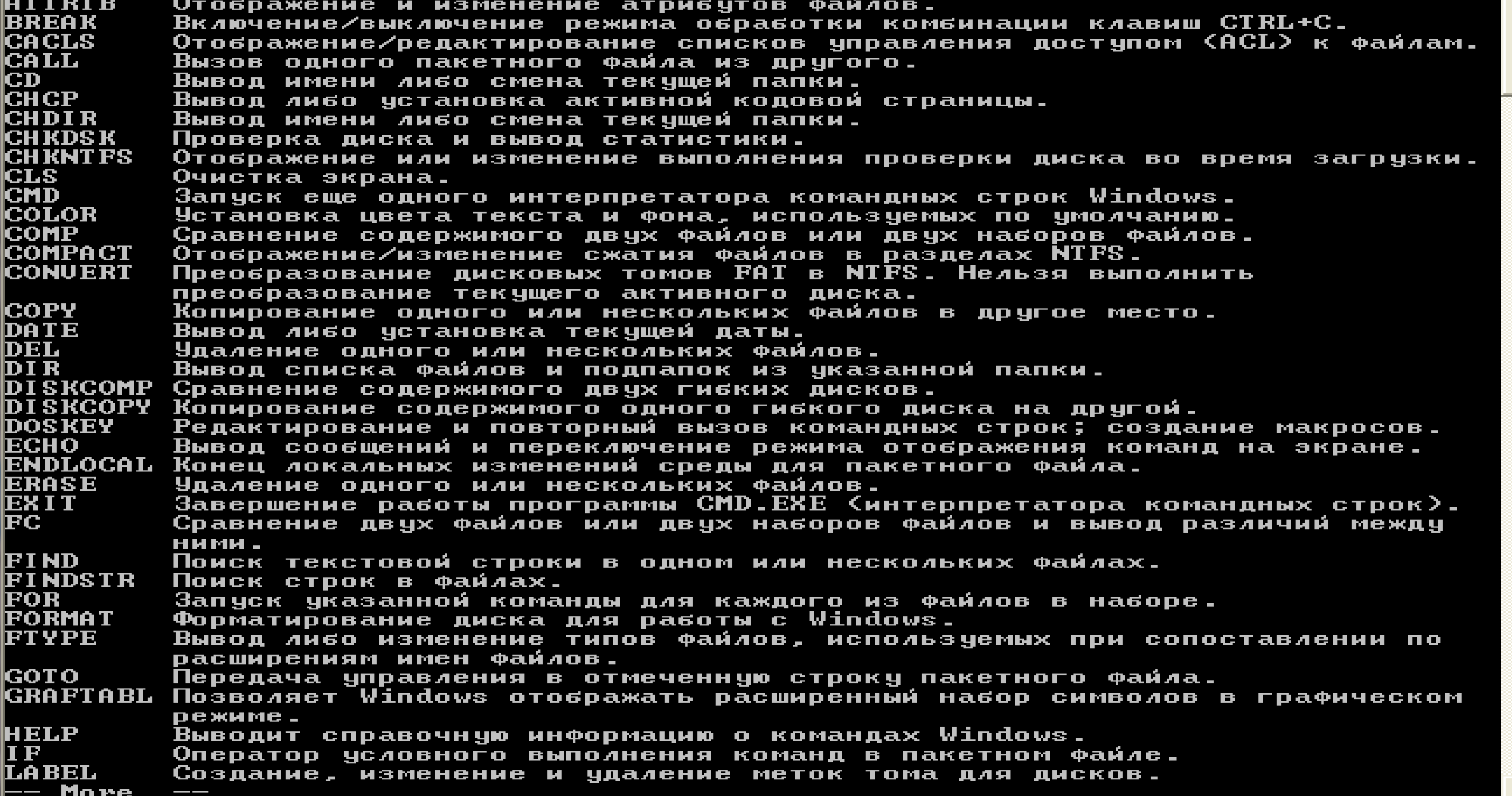

Рис. 2

| $   \vert$ $\geq$ $\vert$ $\times$ $\vert$<br><b>ем Командная строка</b> |                                                                                                    |  |  |
|--------------------------------------------------------------------------|----------------------------------------------------------------------------------------------------|--|--|
|                                                                          | расширениям имен файлов.                                                                                                    |  |  |
| GOT O                                                                    | Передача управления в отмеченную строку пакетного файла.<br><mark>GRAFTABL Позволяет Windows отображать расширенный набор символов в графическом</mark> |  |  |
|                                                                          | режиме.                                                                                                    |  |  |
| HELP                                                                     | Выводит справочную информацию о командах Windows.                                                                                                    |  |  |
| <b>II F</b><br>LABEL.                                                    | Оператор условного выполнения команд в пакетном файле.<br>Создание, изменение и удаление меток тома для дисков.                                         |  |  |
| <b>MD</b>                                                                | Создание папки.                                                                                                    |  |  |
| MKDIR                                                                    | Создание папки.                                                                                                    |  |  |
| MODE                                                                     | Конфигурирование системных устройств.                                                                                                    |  |  |
| MORE<br>MOUE                                                             | Последовательный вывод данных по частям размером в один экран.<br>Перемещение одного или нескольких файлов из одной папки в другую.                     |  |  |
| PATH                                                                     | Вывод либо установка пути поиска исполняемых файлов.                                                                                                    |  |  |
| PAUSE                                                                    | Приостановка выполнения пакетного файла и вывод сообщения.                                                                                              |  |  |
| POPD                                                                     | Восстановление предыдущего значения текущей активной папки,                                                                                             |  |  |
| PRINT                                                                    | сохраненного с помощью команды PUSHD.<br>Вывод на печать содержимого текстовых файлов.                                                                  |  |  |
| PROMPT                                                                   | Изменение приглашения в командной строке Windows.                                                                                                    |  |  |
| PUSHD                                                                    | Сохранение значения текущей активной папки и переход к другой папке.                                                                                    |  |  |
| RD                                                                       | Удаление папки.                                                                                                    |  |  |
| <b>RECOUER</b><br>REM                                                    | Восстановление читаемой информации с плохого или поврежденного диска.                                                                                   |  |  |
| REN                                                                      | Помещение комментариев в пакетные файлы и файл CONFIG.SYS.<br>Переименование файлов и папок.                                                            |  |  |
| RENAME                                                                   | Переименование файлов и папок.                                                                                                    |  |  |
| REPLACE                                                                  | Замещение файлов.                                                                                                    |  |  |
| RMDIR                                                                    | Удаление папки.                                                                                                    |  |  |
| SET                                                                      | Вывод, установка и удаление переменных среды Windows.<br><u>SETLOCAL Начало локальных изменений среды для пакетного файла.</u>                          |  |  |
| SHI FT                                                                   | Изменение содержимого (сдвиг) подставляемых параметров для пакетного                                                                                    |  |  |
|                                                                          | файла.                                                                                                    |  |  |
| SORT                                                                     | Сортировка ввода.                                                                                                    |  |  |
| START<br>SUBST                                                           | Запуск программы или команды в отдельном окне.<br>Сопоставляет заданному пути имя диска.                                                                |  |  |
| TIME                                                                     | Вывод и установка системного времени.                                                                                                    |  |  |
| <b>TITLE</b>                                                             | Назначение заголовка окна для текущего сеанса интерпретатора                                                                                            |  |  |
|                                                                          | командных строк CMD.EXE.                                                                                                    |  |  |
| пнав                                                                     | Графическое отображение структуры папок заданного диска или заданной<br>папки.                                                                          |  |  |
| TYPE                                                                     | Вывод на экран содержимого текстовых файлов.                                                                                                    |  |  |
| UER                                                                      | Вывод сведений о версии Windows.                                                                                                    |  |  |
| UERI FY'                                                                 | Установка режима проверки правильности записи файлов на диск.                                                                                           |  |  |
| UOL<br>XCOPY                                                             | Вывод метки и серийного номера тома для диска.<br>Копирование файлов и дерева папок.                                                                    |  |  |
|                                                                          |                                                                                                    |  |  |
|                                                                          |                                                                                                    |  |  |
|                                                                          |                                                                                                    |  |  |

Рис. 3

Так как список команд включает в себя почти семь десятков команд, то обычно их рассматривают по группам:

- Команды справочной системы;
- Команды файловой системы;
- Команды управления работой ОС;
- Команды пакетных (командных) файлов.
- Ниже они приведены по группам.

# КОМАНДЫ СПРАВОЧНОЙ СИСТЕМЫ

Таблица 1

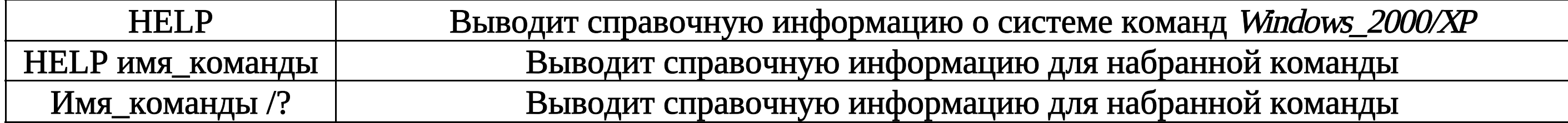

# КОМАНДЫ ФАЙЛОВОЙ СИСТЕМЫ

Таблица 2

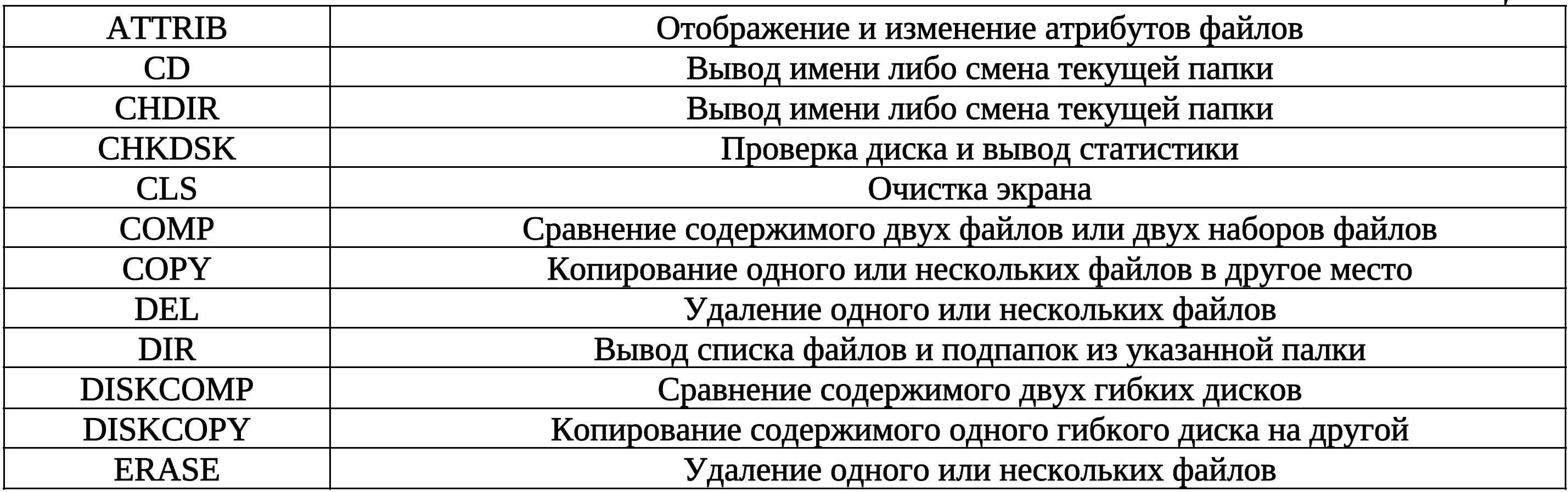

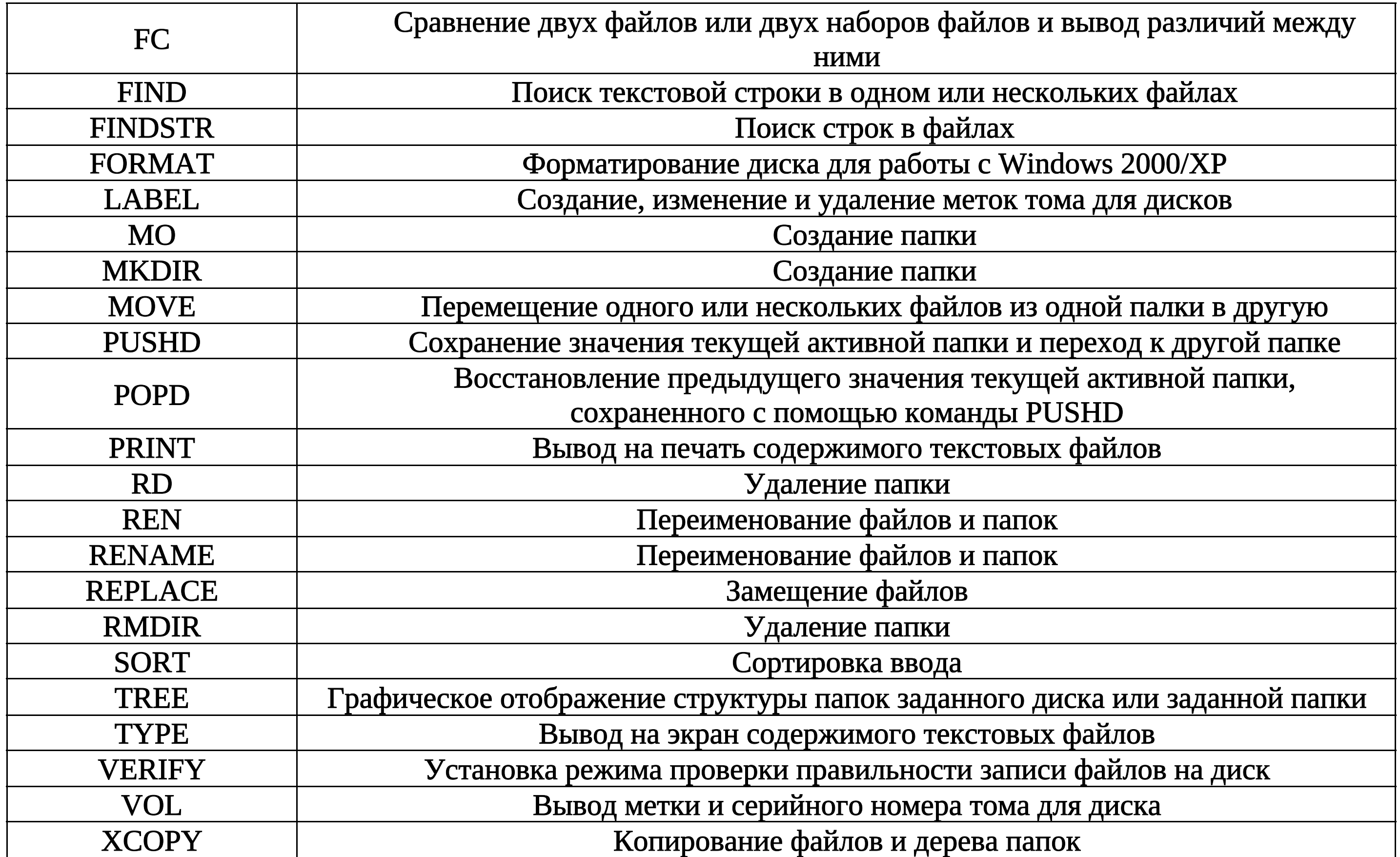

# КОМАНДЫ КОМАНДНЫХ (ПАКЕТНЫХ) ФАЙЛОВ

Таблица 3

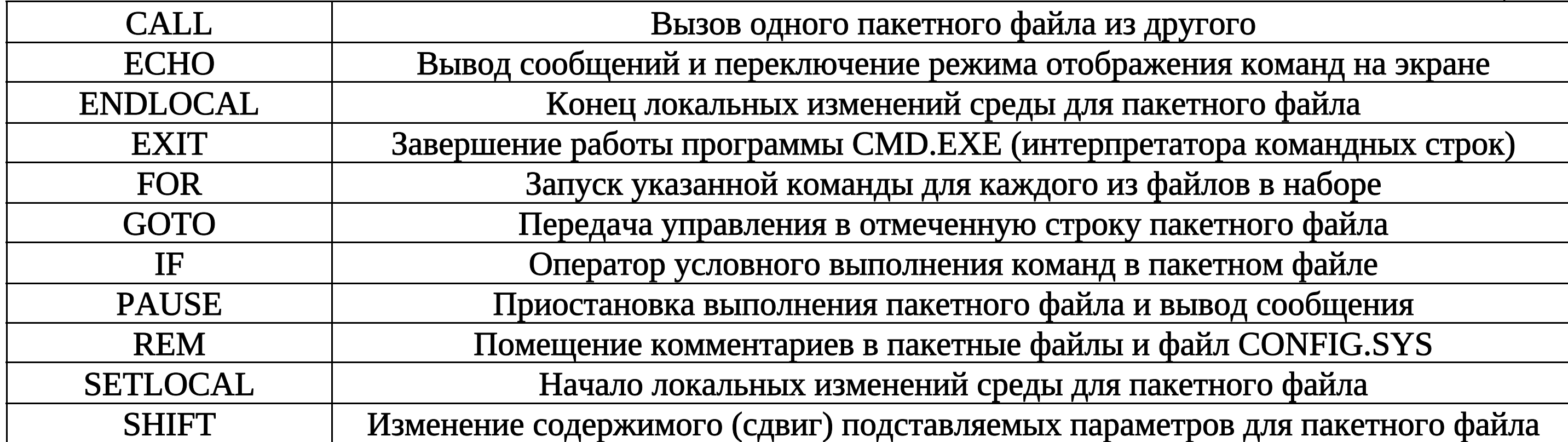

# КОМАНДЫ УПРАВЛЕНИЯ РАБОТОЙ ОПЕРАЦИОННОЙ СИСТЕМЫ

Таблица 4

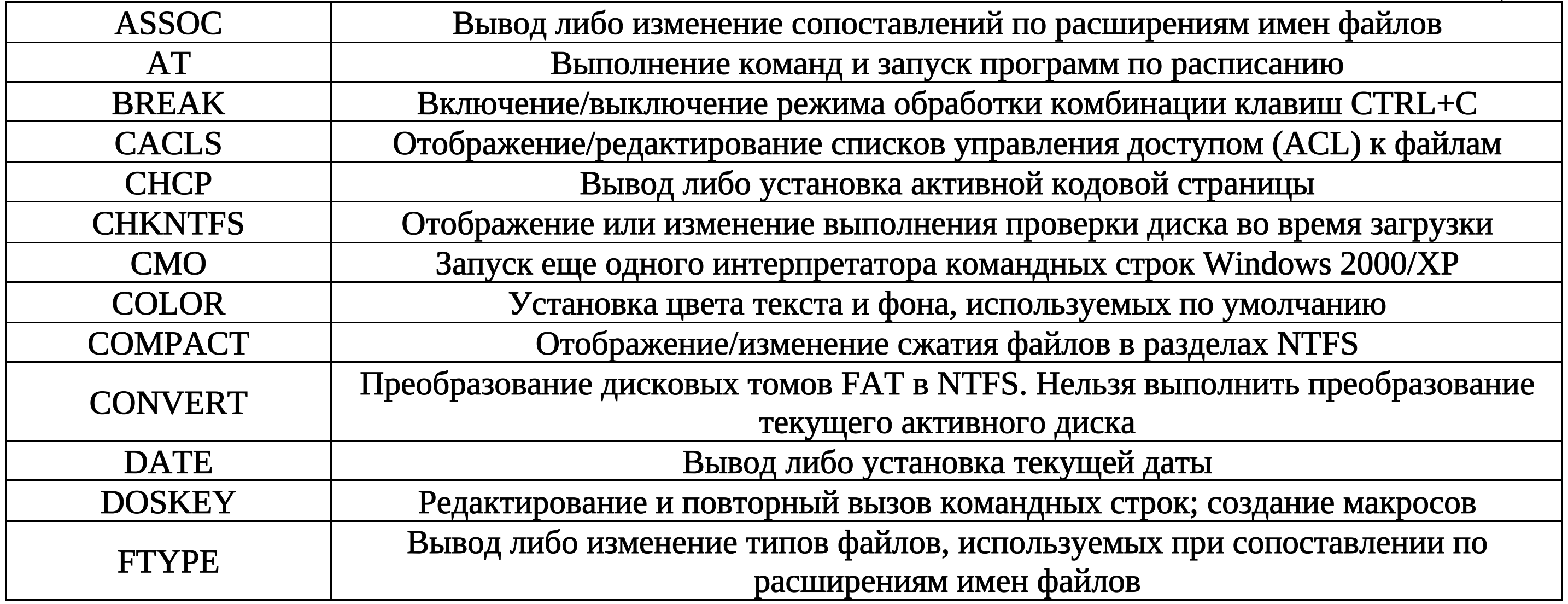

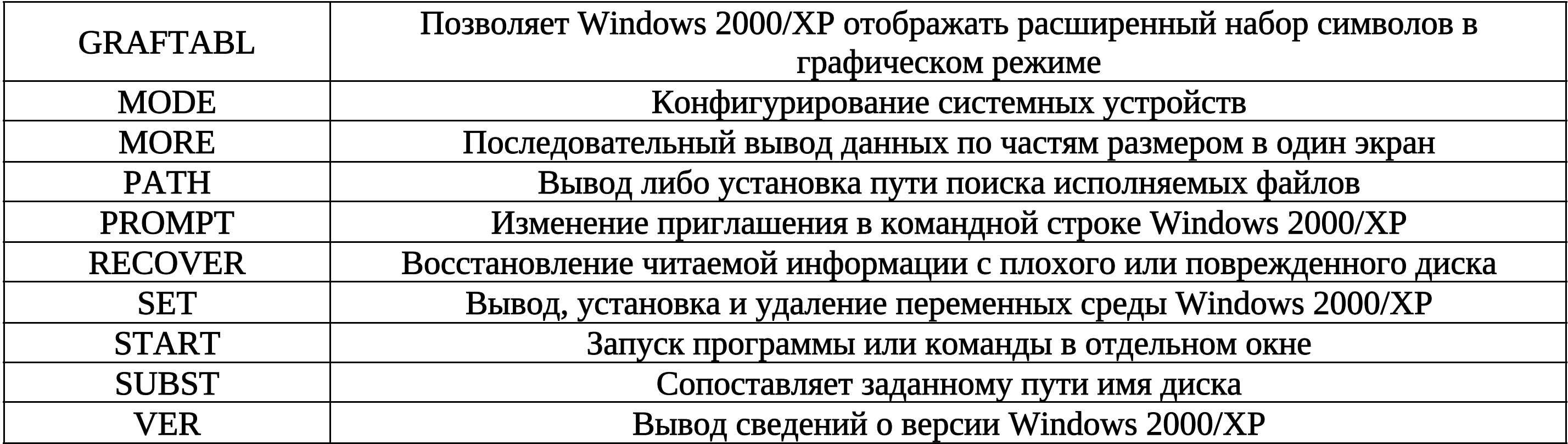

## СЕТЕВЫЕ КОМАНДЫ

Таблица 5

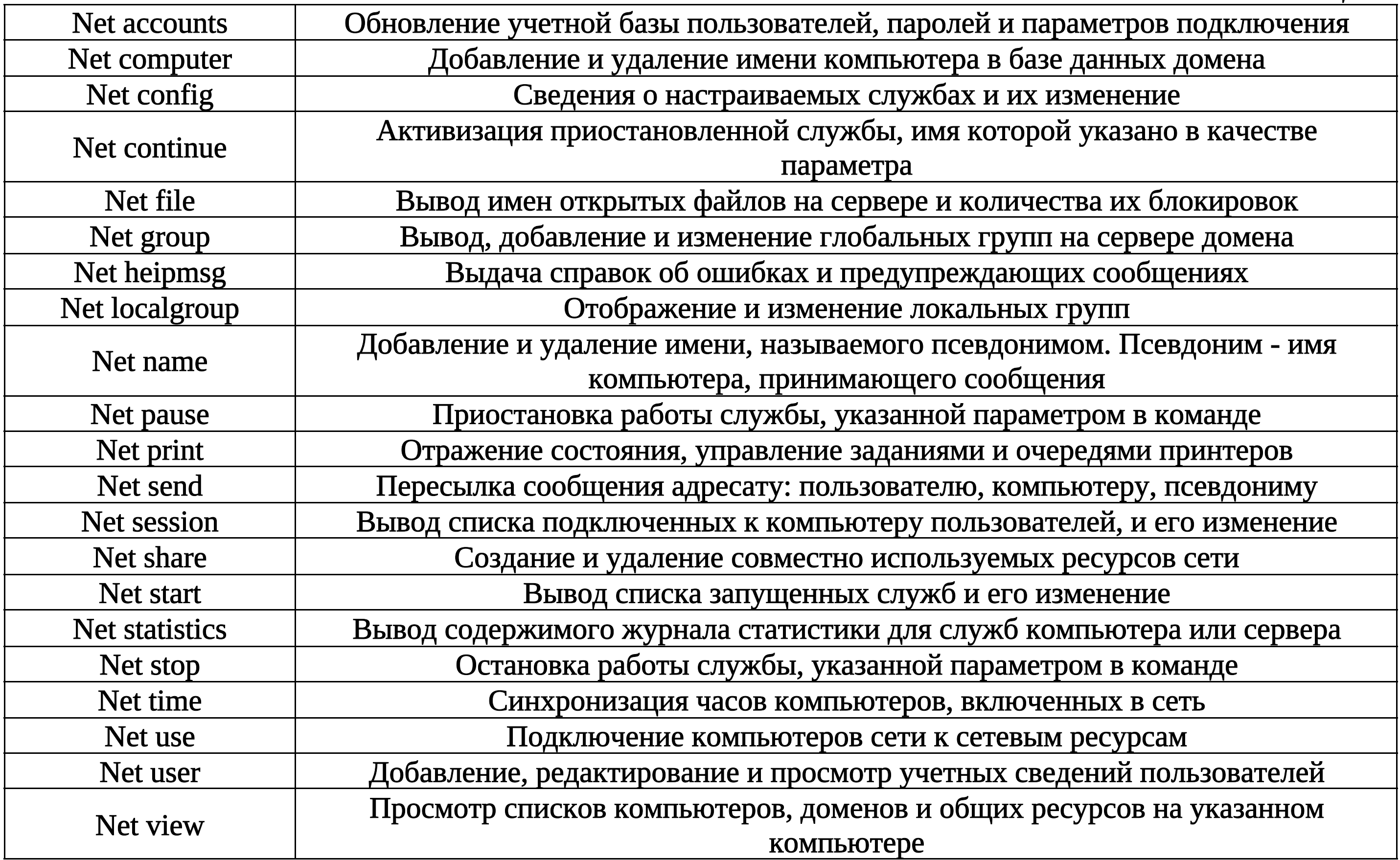

Кроме команд, перечисленных в таблицах, имеется еще одна группа для работы в компьютерных<br>сетях. Перечень этих команд может быть получен командой «net /?» (рис. 4)

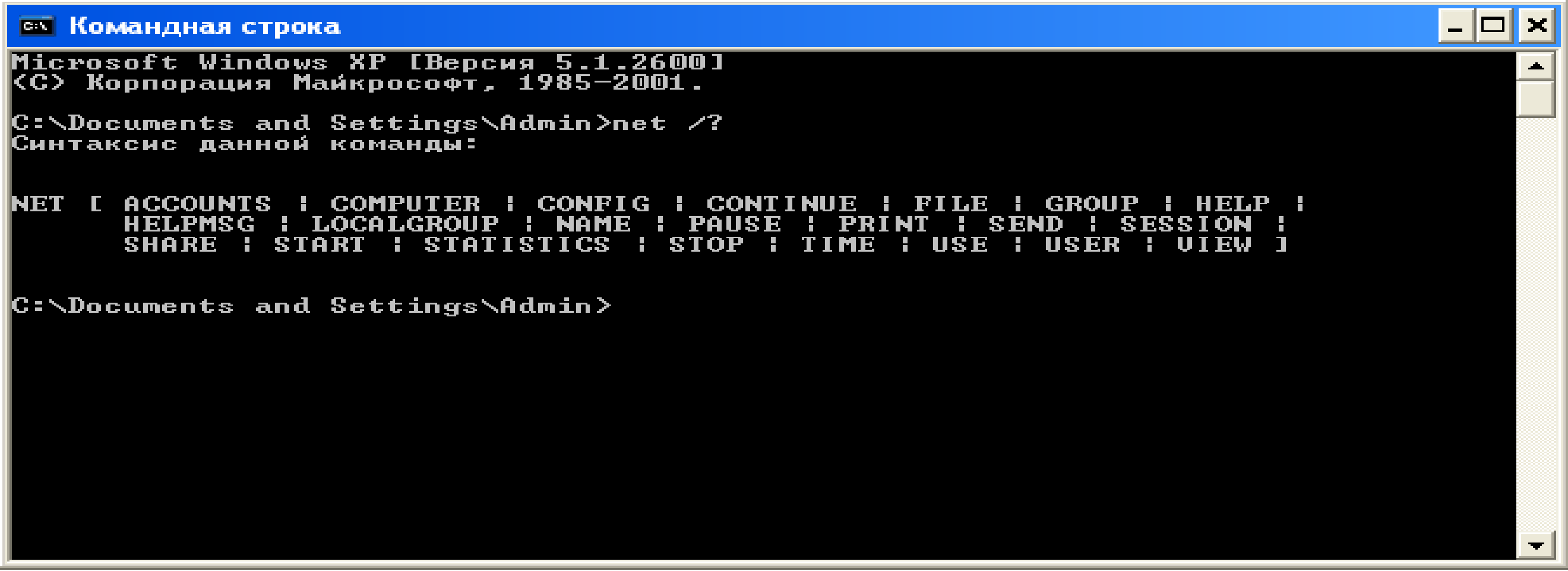

#### Рис. 4

Более подробную информацию по каждой команде можно получить, если после команды help в качестве параметра набрать имя интересующей команды или имя команды, а затем ключ /? (для сетевых команд следует набирать >net имя команды /?).

Нижеследующий фрагмент показывает, как и в каких вариантах следует использовать команду вывода и изменения даты, отслеживаемой компьютером.

C:\Docunents and Settings\Лев>help date

// Вывод или изменение даты

DATE [/Т: дата]

Команда DATE без параметров отображает текущую дату и запрашивает ввод новой даты. Для сохранения текущей даты нажмите клавишу ENTER (рис. 5).

Когда расширенная обработка команд включена, команда DATE поддерживает ключ /Т, позволяющий просто вывести текущее значение даты без запроса новой даты.

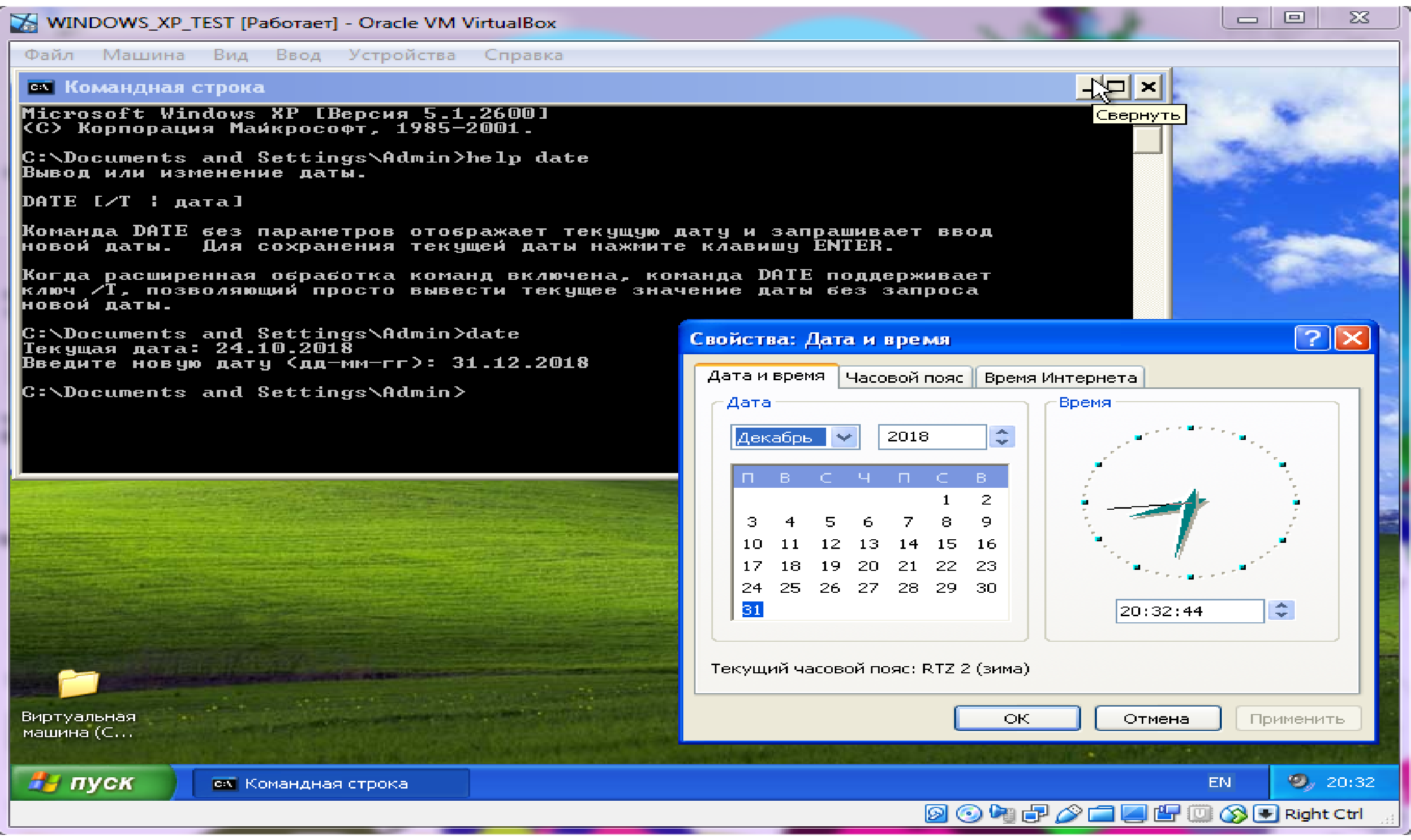

Рис. 5

Справочная информация по различным командам свидетельствует, что командой, набираемой в командной строке, является собственно имя команды, за которым могут следовать ключи (опции) указания, модифицирующие поведение команды. <u>Квадратные скобки [</u>] в пояснениях обозначают, что эта информация не является обязательной при наборе команды. Ключи начинаются со знака слеша '/' и состоят из одного или нескольких символов. Кроме ключей, после команды могут следовать аргументы (параметры) - названия объектов, над которыми должна быть выполнена команда. Очень часто аргументами служат имена файлов и каталогов.

Ввод команды заканчивается нажатием клавиши «Enter», после чего команда передается на исполнение командному процессору. В результате выполнения команды на экране дисплея могут появиться сообщения о ходе выполнения команды или об ошибках, а появление очередного приглашения (мигающего курсора) свидетельствует об успешном выполнении введенной команды и ожидании ввода следующей.

В сложных сценариях работы, когда используются длинные последовательности вводимых команд, всегда имеется возможность повторить или отредактировать одну команду (или часть команд) из выполненного перечня. Для этого следует выбрать нужную команду из журнала (истории). Клавиша управления курсором вверх выводит предыдущую команду, вниз последующую, клавиши «вправо-влево» позволяют перейти к посимвольному редактированию очередной команды.

По умолчанию предполагается, что результаты выполнения вводимых команд отображаются на экране дисплея. При желании можно использовать так называемое перенаправление вводавывода. Для этого используются следующие символы: символ '<' - для перенаправления ввода, а символы '>' и '»' - для вывода. Например, строка типа «команда < имя\_файла», содержащая символ '<', обозначает, что данные для выполнения команды должны браться из файла, обычно текстового.

Еще один пример. Команда

## $dir > fl.txt$

обозначает, что содержимое текущего каталога требуется записать в текстовый файл fl.txt (рис. 6).

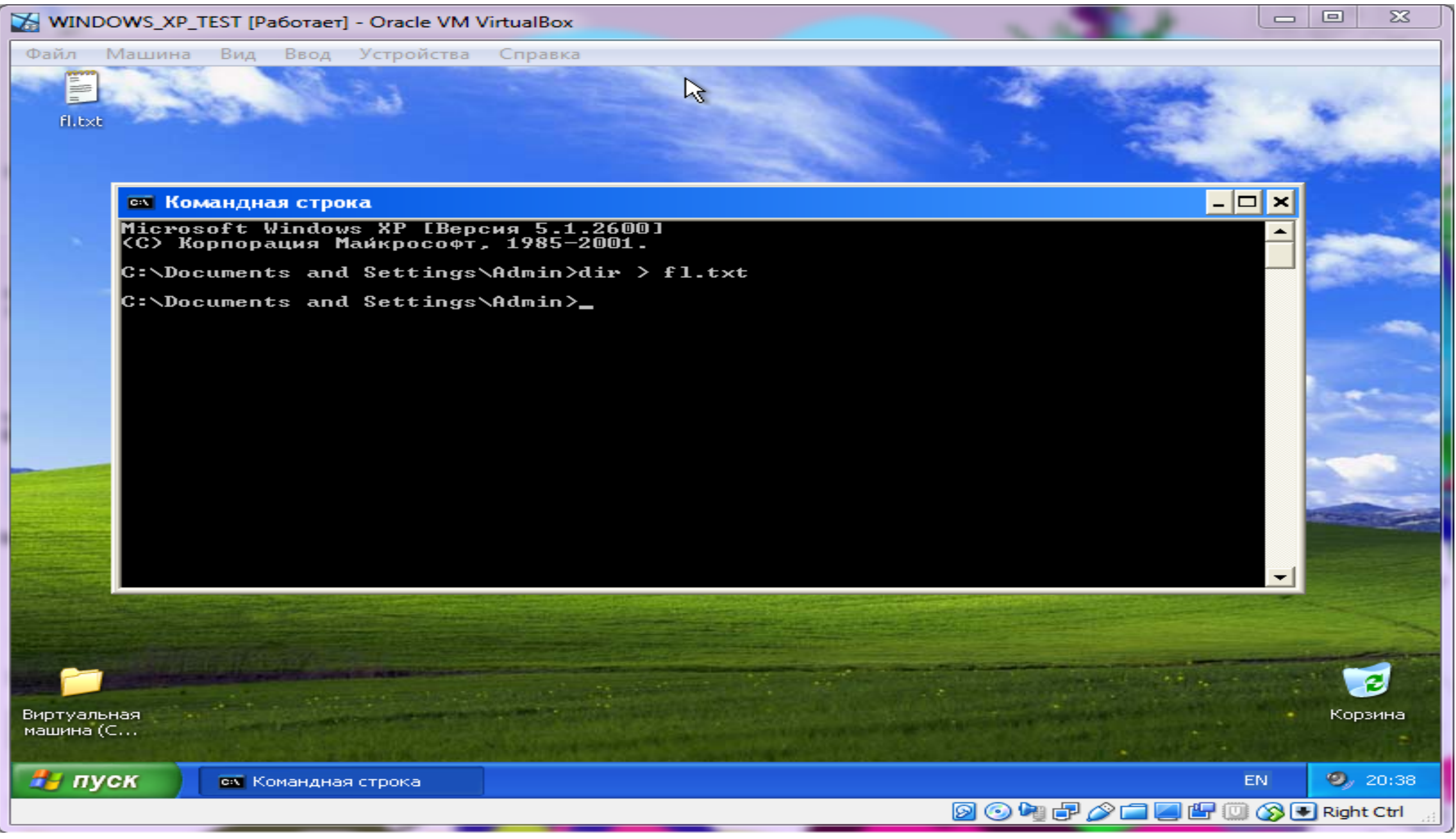

Рис. 6

Если такового файла в текущем каталоге <u>нет</u>, то средствами операционной системы <u>он создается</u>. Запись осуществляется в начало файла, т.е. перед записью предыдущее содержимое, если оно было, стирается. При желании сохранить старое содержимое файла запись следует производить в <u>конец файла</u>, используя <u>команду вида</u> dir >> fl.txt (с двойным знаком '>').

Отметим наиболее часто используемые команды управления компьютером.

1. Команда «cls» - команда очистки поля экрана. Строка приглашения становится первой строкой, остальное поле готово принимать информацию, выводимую при выполнении следующих команд.

2. <u>Команда «ver»</u>. Эта команда осуществляет проверку и информирование пользователя об установленной, работающей версии программного обеспечения.

3. Команда «date». Команда используется для определения и смены текущей даты. Пользователю сообщается установленная текущая дата и предлагается шаблон ДД-ММ-ГГ для ввода новой даты в европейском стандарте дат.

4. Команда «time». В каждом компьютере аппаратно-программными средствами таймера производится отсчет времени. Коррекция отсчетов времени осуществляется с большой точностью (с частотой 18,206 имп/с). Команда time используется для определения и смены значения реального времени. Пользователю сообщается текущее время с точностью до сотых долей секунды.

Такая точность необходима для синхронизации работы компьютеров, функционирующих в компьютерной сети. При этом часы одного из компьютеров могут быть эталонными. При необходимости, используя шаблон ЧЧ:ММ:СС,ДС (доли секунды), на каждом компьютере можно установить новое значение текущего времени, например при смене зимнего времени на летнее, и обратно.

5. Команда «prompt» обеспечивает настройку вида приглашения по желанию пользователя. Команда может иметь множество параметров, перечисленных ниже. Стандартным видом приглашения служит «prompt \$p\$g», что обозначает вывод в приглашении имени текущего (рабочего) каталога (папки) и знака '>' (рис. 7).

#### ПАРАМЕТРЫ КОМАНДЫ PROMPT

Таблица 6

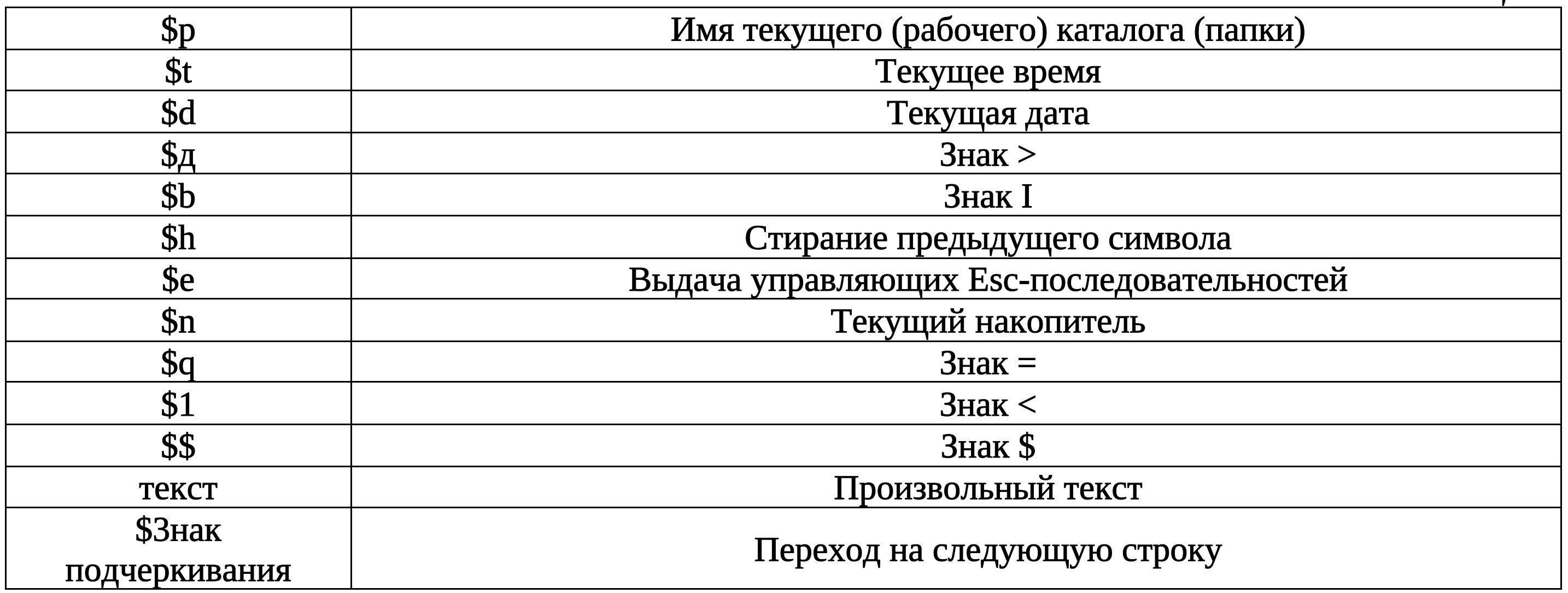

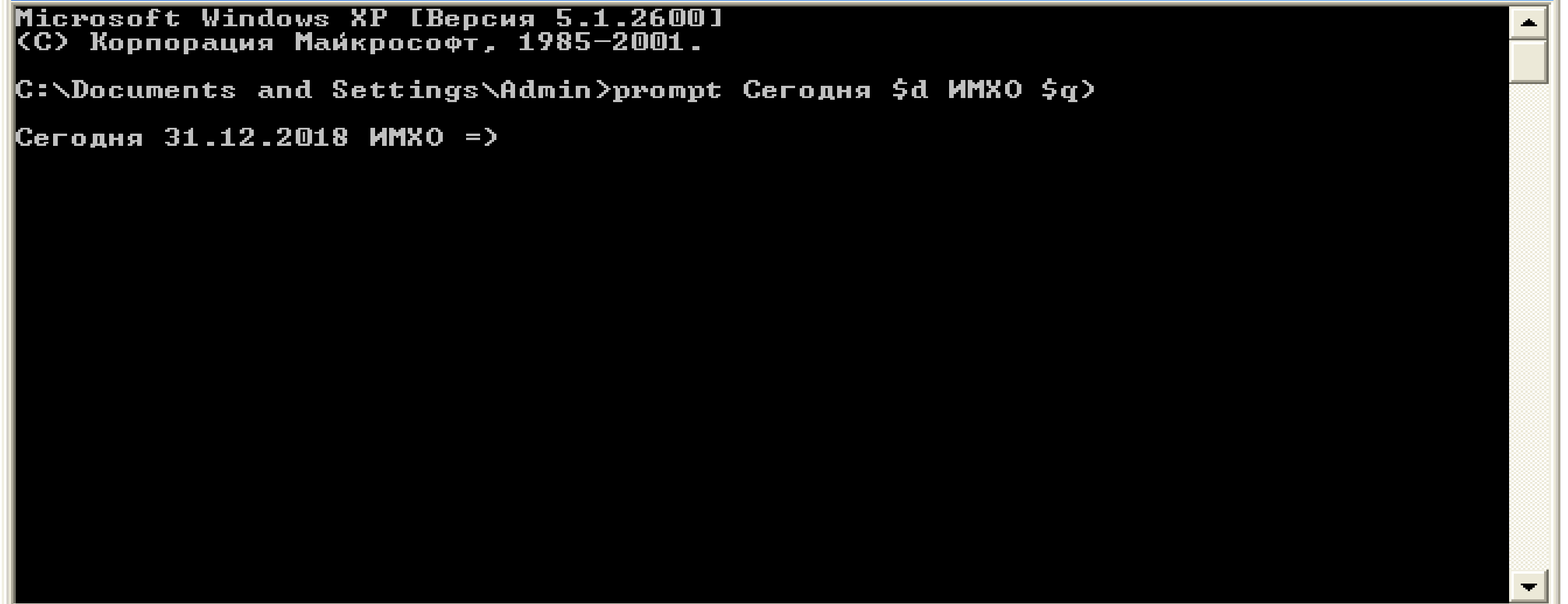

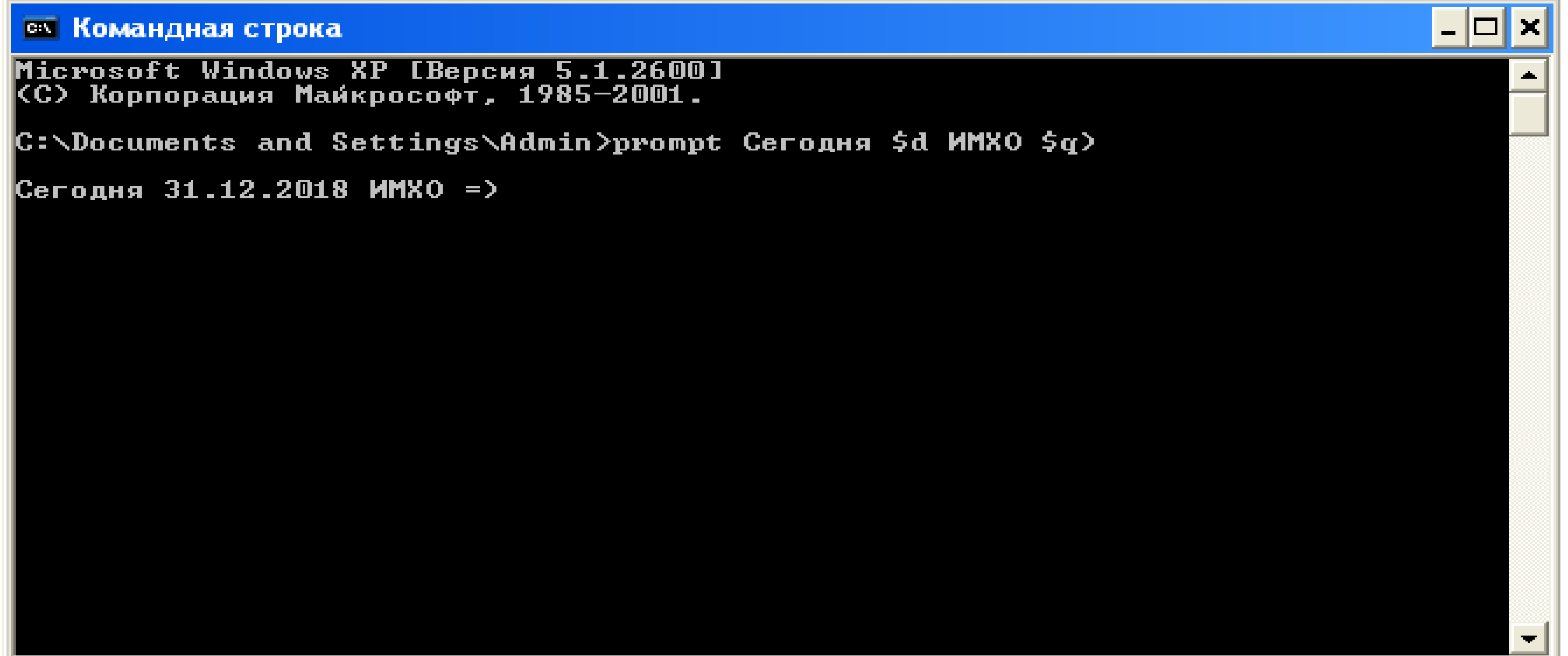

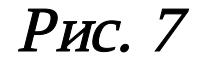

6. Команда «mem» (рис. 8) - команда вывода информации о распределении оперативной памяти между загруженными программами. Эта команда относится к внешним командам, т.е. в определенной папке Windows, размещенной на диске, имеется соответствующий файл (файл mem.exe).

| <b>ел Командная строка</b>                                                                                                    |  |  |
|----------------------------------------------------------------------------------------------------|--|--|
| Microsoft Windows XP [Версия 5.1.2600]<br> {C> Корпорация Майкрософт, 1985-2001.                                                                                                    |  |  |
| C:\Documents and Settings\Admin>prompt Сегодня \$d ИМХО \$q>                                                                                                    |  |  |
| Сегодня 31.12.2018 MMXO =>mem                                                                                                    |  |  |
| $655360$ байт – всего обычной памяти<br>655360 байт — доступно для MS-DOS<br>633696 максимальный размер исполняемой программы                                                                           |  |  |
| 1048576 байт — всего непрерывной дополнительной памяти<br>0 байт — доступно непрерывной дополнительной памяти<br>941056 байт — доступной памяти XMS<br>резидентная часть MS-DOS загружена в сегмент НМА |  |  |
| Сегодня 31.12.2018 ММХО =>_                                                                                                    |  |  |
|                                                                                                    |  |  |
|                                                                                                    |  |  |

Рис. 8

Применение команды очень полезно в случаях анализа различных конфликтов между программами. Наиболее часто используются следующие четыре варианта.

Выполнение команды без параметров извещает о суммарных объемах свободной и занятой памяти. Ключ /program информирует обо всех загруженных в память программах, включая системные программы. *Ключ /classify* выводит сокращенный отчет о программах, отводя на каждую программу по одной строке. Наиболее полная информация отражается при ключе /debug. В этом случае в отчет включаются данные и о внутренних системных драйверах.

7. Команда «color» позволяет выбирать и устанавливать цвета текста и фона для текстовых окон. Справка по данной команде, приведенная ниже, показывает, что цвета текста и фона выбираются из шестнадцати различных цветов и назначаются двумя шестнадцатеричными цифрами в виде атрибута команды. Например, команда «color fc» задает светло-красный текст на ярко-белом фоне (рис. 9). Можно задать и другие цвета, которые Вам по нраву (пропишите help или комбинацию клавиш «/?» после команды).

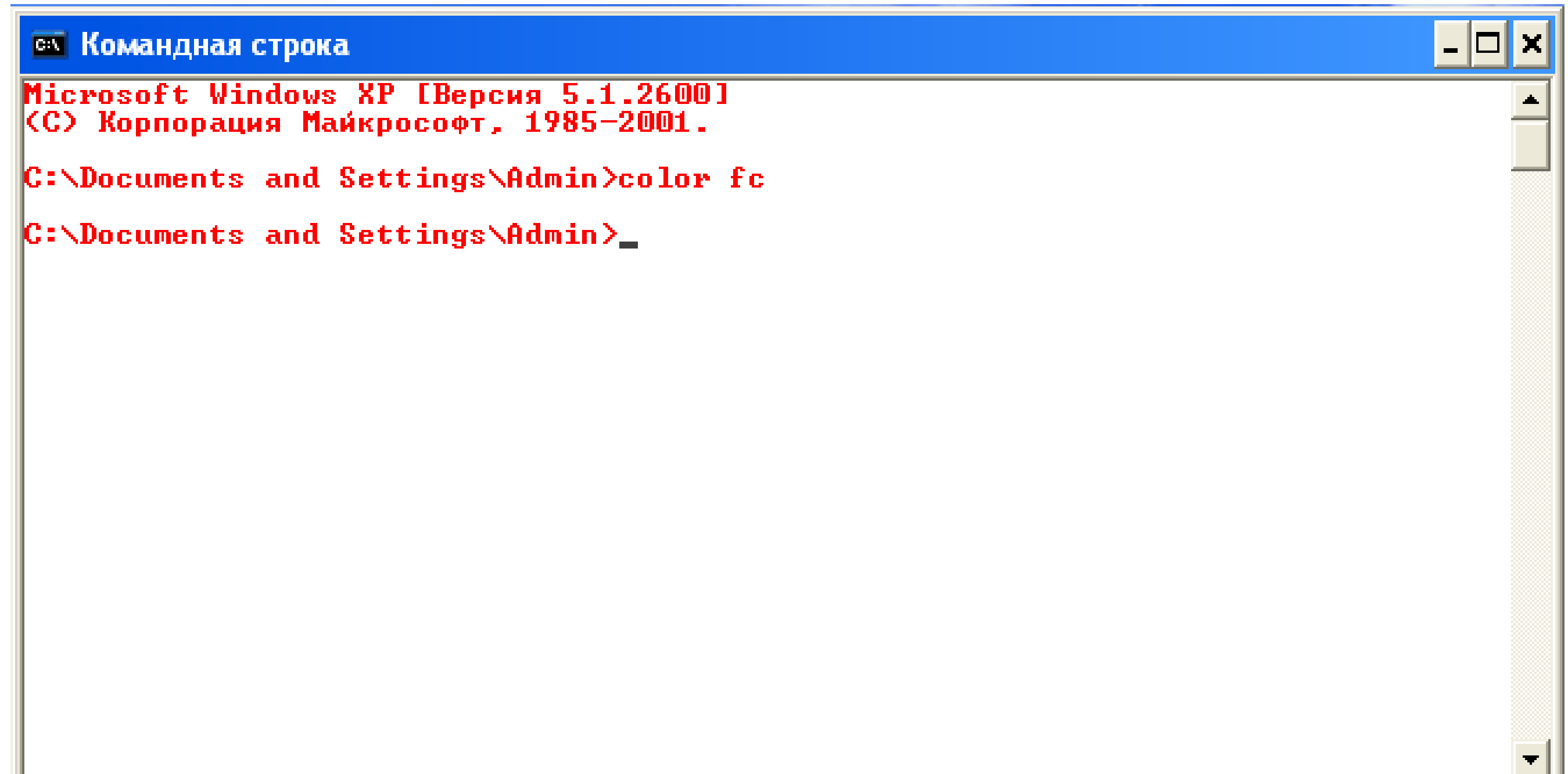

## Практическая часть

1. Определите текущую дату, установленную в компьютере.

2. Установите новую дату, соответствующую дате будущего Нового Года. Определите день недели, на который попадает празднование.

3. Установите новую дату, соответствующую дате Вашего рождения. Определите день 1 недели, в который Вы родились.

4. При выходе из режима командной строки установите текущую дату.

5. Включите в строку приглашения сообщение о текущих значениях даты и времени.

6. Включите в строку приглашения текст - приветствие пользователю типа «User! Вас ждут великие дела!».

7. При выходе из режима командной строки установите стандартный вид приглашения.

8. Попробуйте установить различные сочетания цветов текста и фона.

9. Выберите сочетание цветов, наиболее подходящее на Ваше усмотрение.

#### Содержание отчета

В отчет о выполненной работе включить следующие материалы:

1. Тему и цель работы.

2. Результаты выполнения заданий: исследуемые схемы, полученные таблицы переходов.

3. Анализ полученных результатов.

4. Ответы на контрольные вопросы.

5. Выводы по работе.